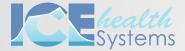

# QUICK REFERENCE GUIDE

Periodontal Charting

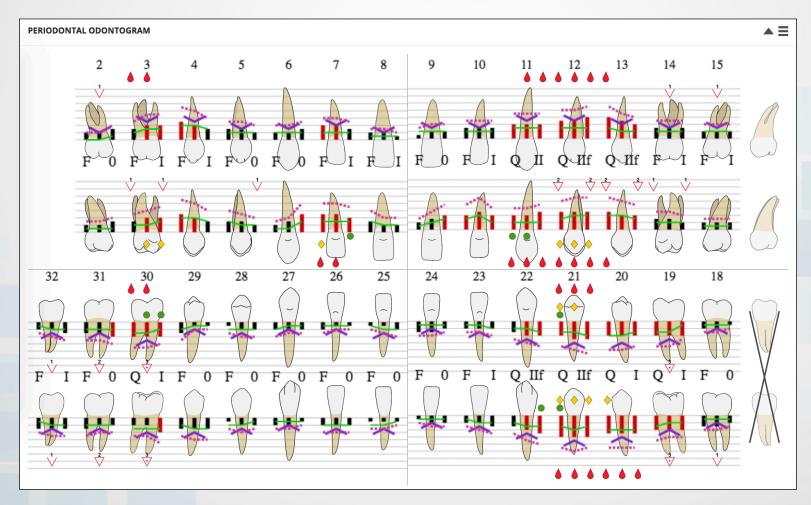

### Bleeding on Probing

Bleeding upon gentle probing.

Acceptable data range: present or not.

#### · Clinical Attachment Level

The distance from the CEJ or fixed reference point on a tooth to the gingival sulcus or periodontal pocket.

Acceptable data range: calculated automatically after entry of gingival margin and pocket depth.

Negative double digits displayed with letters: -10 = -A, -11 = -B, ... -19 = -J

### **Fremitus**

A palpable or visible movement of a tooth when subjected to occlusal forces. Acceptable data range: present or not. Enter an "f" after recording mobility to record Fremitis.

### **▽** Furcation

Bone loss in the furcation area. Acceptable data range: 0 to 4

## - Gingival Margin

The distance from the cemento-enamel junction (CEJ) or a fixed reference point on a tooth to the gingival margin.

Acceptable data range: -19 to 19 Negative double digits displayed with letters: -10 = -A, -11 = -B, ... -19 = -J

#### Keratinized Tissue

The distance from the free gingival margin (FGM) to the mucogingival junction (MGJ).

Acceptable data range: 0 to 9

# I Mobility

The movement of a tooth in its socket resulting from an applied force.

Acceptable data range: 0 to 3

Class 1: < 1 mm (Horizontal)

Class 2: ≥ 1 mm (Horizontal)

Class 3: > 1 mm (Horizontal & vertical)

#### Plaque

Accumulation of biofilm, attached to the tooth/implant, adjacent to the gingival tissue.

Acceptable data range: present or not.

# **Pocket Depth**

The distance from the gingival margin to the measured depth of the gingival sulcus or periodontal pocket.

Acceptable data range: 0 to 19

## **Prognosis Status**

Kwok and Caton Prognosis Statuses

- F: Favorable
- Q: Questionable
- U: Unfavorable
- H: Hopeless

# Suppuration

Exudate. The observation of pus.

Acceptable data range: present or not.

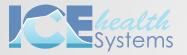

# QUICK REFERENCE GUIDE

Periodontal Charting

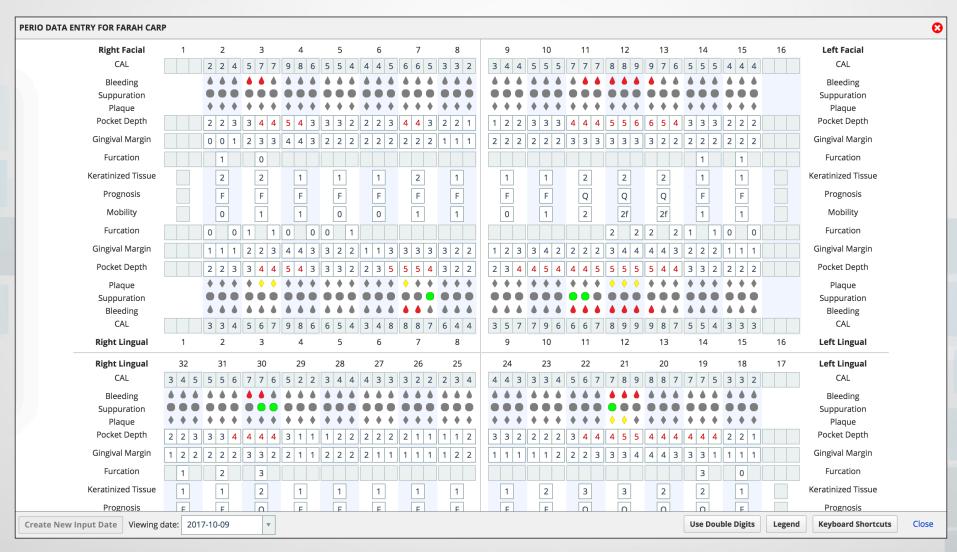

Select **Enter Data** to open the Perio Data Entry window.

Select Create New Input Date to record perio data for today.

Select a cell to start entering measurements.

Use keyboard shortcuts to record bleeding, suppuration, or plaque while entering pocket depth.

| Periodontal  | Health Facts Infe | 0 🔺 |
|--------------|-------------------|-----|
| Viewing Date |                   |     |
| Enter Data   | 2017-10-09        | ▼   |
|              |                   |     |

**Create New Input Date** 

| Pocket Depth |  |  |
|--------------|--|--|
|--------------|--|--|

Bleeding (t or /)
Suppuration (y or \*)
Plaque (u or +)